### **ПРИМЕР ПРОВЕДЕНИЯ ПЛАТЕЖА ЧЕРЕЗ ВТБ-ОНЛАЙН WEB-ВЕРСИЯ**

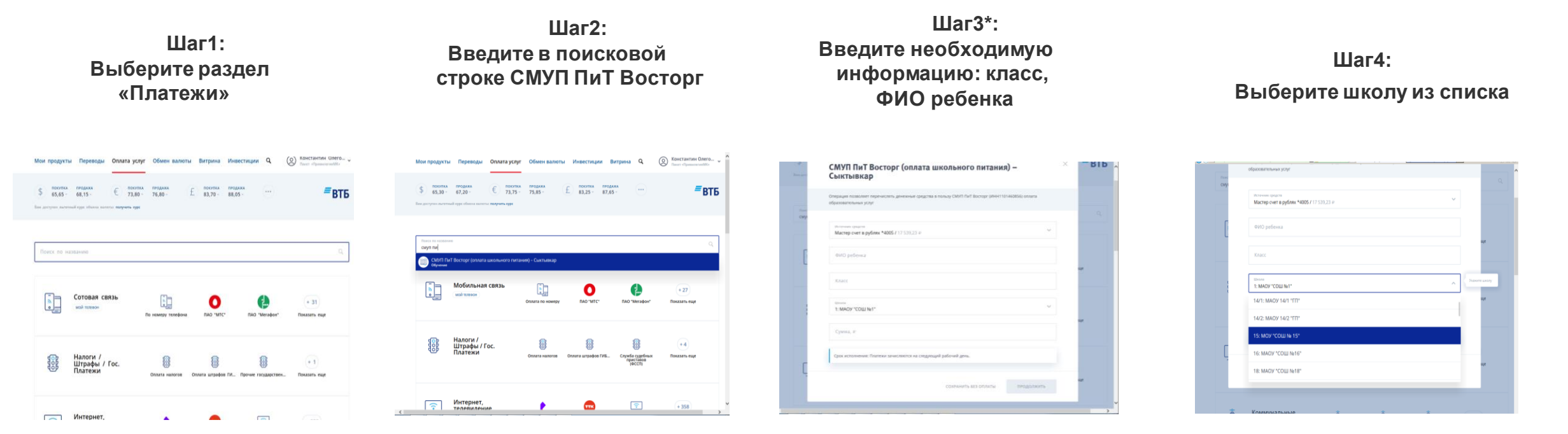

**BTE** 

(\*) 1. фамилия и имя ребенка указывать без отчества

2. номер и букву класса проставлять прописными буквами без пробелов

## **ПРИМЕР ПРОВЕДЕНИЯ ПЛАТЕЖА ЧЕРЕЗ ВТБ-ОНЛАЙН МОБИЛЬНОЕ ПРИЛОЖЕНИЕ**

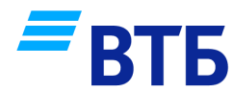

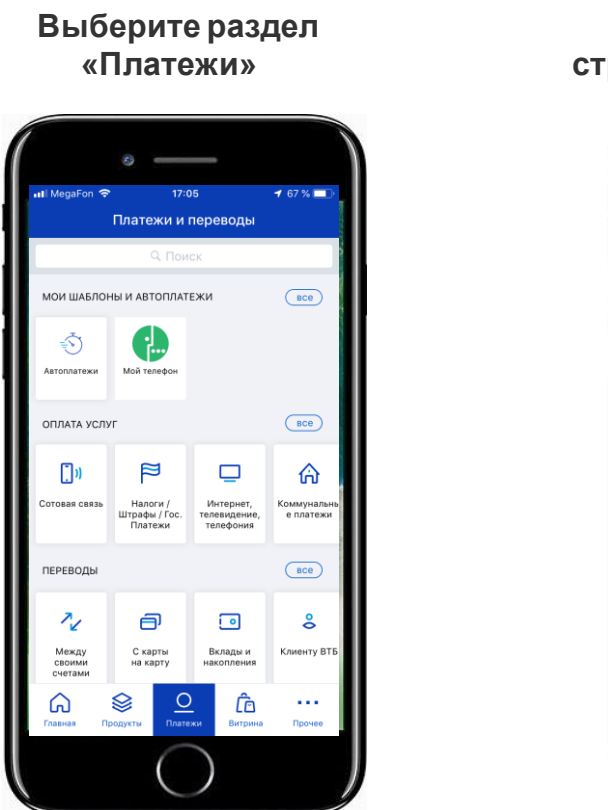

 **Шаг1:** 

 **Шаг2: Введите в поисковой строке СМУП ПиТ Восторг** 

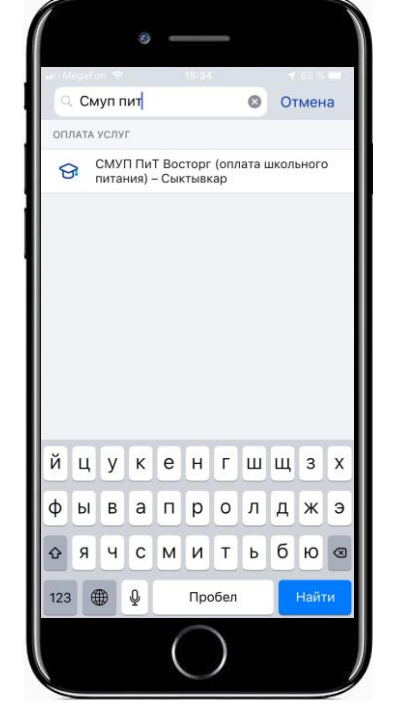

 **Шаг3: Введите необходимую информацию: класс, [ФИО ребенка](https://www.google.ru/url?sa=i&rct=j&q=&esrc=s&source=images&cd=&ved=0ahUKEwiR4tnb9enPAhUjEpoKHSCwDc4QjRwIBw&url=http://www.gsmarena.com/apple_iphone_7-pictures-8064.php&psig=AFQjCNEgP66dWEWH7jOU2vDnWrduVgSnMQ&ust=1477071297172935&cad=rjt)** 

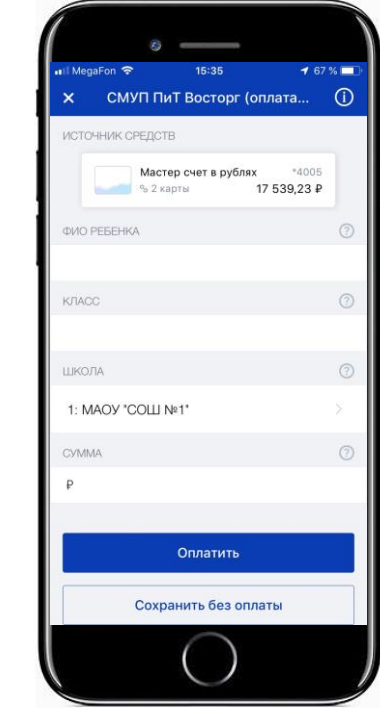

 **Шаг4: Выберите школу из списка**

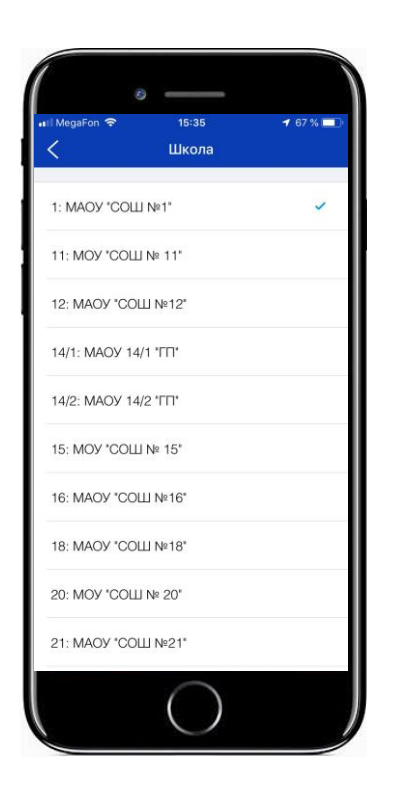

- (\*) 1. фамилия и имя ребенка указывать без отчества
	- 2. номер и букву класса проставлять прописными буквами без пробелов

## **ПРИМЕР ПРОВЕДЕНИЯ ПЛАТЕЖА ЧЕРЕЗ БАНКОМАТЫ**

# **BT5**

#### **Шаг1: Выберите раздел «Платежи»**

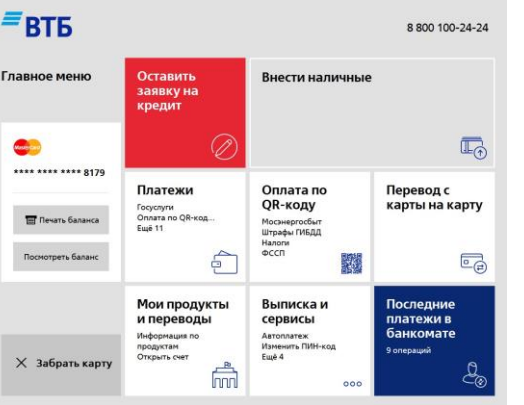

### **Шаг2: Введите в поисковой строке СМУП ПиТ Восторг**

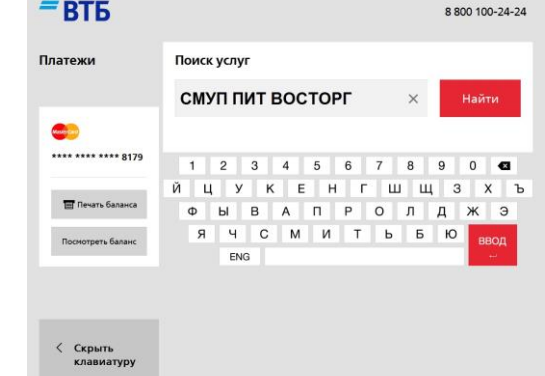

 **Шаг3: Выберите школу** 

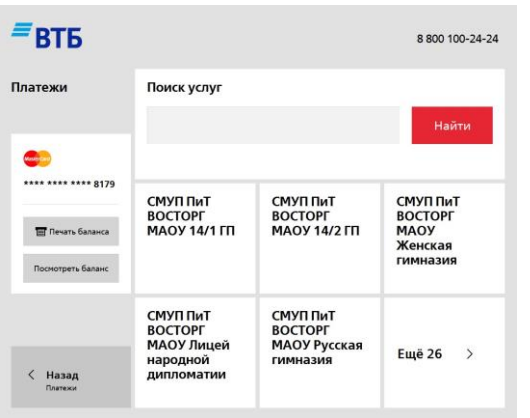

#### **Шаг4: Введите необходимую информацию: ФИО ребенка класс**

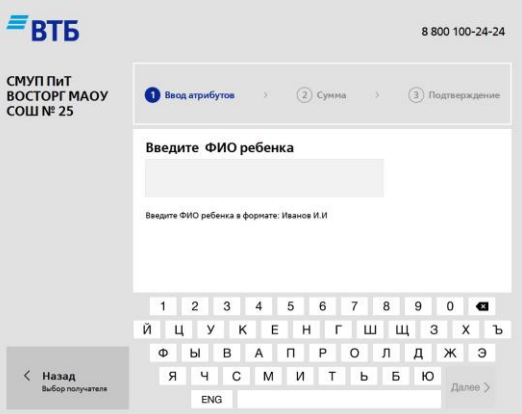

(\*) 1. фамилия и имя ребенка указывать без отчества

2. номер и букву класса проставлять прописными буквами без пробелов